# **Toegang PE-online voor rayons en andere aanbieders van nascholingen instructeurs Eerste Hulp (IEH)**

## **Inleiding**

Als hulpmiddel bij de hercertificering van IEH heeft Het Oranje Kruis gekozen voor *PE-online* van Xaurum. Dit is een programma dat bij vele organisaties in gebruik is (bijvoorbeeld de KNMG). In dit systeem is voor elke IEH een persoonlijk dossier aanwezig waarin nascholingen en competentiebeoordelingen worden geregistreerd.

Via PE-online legt u, als rayon of andere aanbieder van nascholingen, de door u aangeboden nascholingen voor aan de accreditatiecommissie. Uw nascholingen kunnen als uw dat wenst in de openbare agenda worden geplaatst. Na afloop van een geaccrediteerde nascholing geeft u in PEonline aan welke instructeurs aanwezig waren. Zodra u de presentie heeft ingevoerd worden de punten die met het volgen van de nascholing zijn behaald, automatisch bijgeschreven in het persoonlijk dossier van de IEH

De competentiebeoordelingen van IEH voert u als rayon in in PE-online.

De IEH is er echter zelf verantwoordelijk voor dat zijn/haar dossier op de controledatum aan de hercertificeringsvoorwaarden voldoet. Tevens dat Het Oranje Kruis op de hoogte is van het juiste emailadres, zodat het signaal over de stand van zaken hen ook bereikt. Instructeurs wordt daarom geadviseerd het eigen dossier af en toe in te zien en te controleren of de gevolgde nascholing geregistreerd en de competenties afgetekend zijn. Zo nodig kan hij/zij u als rayon of aanbieder van nascholingen daarop aanspreken.

#### **Over PE-online**

- PE-online is een web-based applicatie die gebruikt kan worden met een standaard internet Browser. Het werkt het best in Chrome. Hierdoor is PE-online altijd bereikbaar via internet.
- Verplicht in te vullen gegevens worden aangegeven met een **\***. Als u vergeet een verplicht gegeven in te voeren, verschijnt er een foutmelding. PE-online laat u pas verder gaan als u deze gegevens heeft ingevoerd.
- Velden waarbij een **"oog"** staat afgebeeld zijn zichtbaar in het openbare nascholingsoverzicht.

#### **Aanmelden rayons en aanbieders (éénmalig)**

#### **Stap 1: Aanvraag logingegevens**

U krijgt [hier](https://www.pe-online.org/edu/?taalid=16) toegang tot PE-online. De eerste keer dat u wilt inloggen, moet u éénmalig logingegevens aanvragen. Klik daarvoor onder "Heeft u nog geen inloggegevens?" op "[Vraag dan hier uw eigen account aan](https://www.pe-online.org/SPE202_EDU_Aanvraag.aspx)".

U voert de gevraagde gegevens in en ontvangt binnen 15 minuten via een e-mail uw logingegevens.

#### **Toelichting bij de aanvraag van logingegevens**

Uitgangspunt binnen PE-online is dat een organisatie slechts eenmaal wordt geregistreerd. Indien uw organisatie al bekend is in PE-online wordt u daarop geattendeerd door de foutmelding "De naam van organisatie dient uniek te zijn". Krijgt u deze melding, dan adviseren wij u eerst binnen uw organisatie na te vragen of iemand al eerder heeft ingelogd.

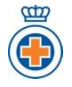

N.B.: U kunt de logingegevens gebruiken met meerdere personen binnen uw organisatie/rayon. Houd het aantal personen dat op de hoogte is van de inloggegevens zo beperkt mogelijk!

Bij de aanvraag moet u enkele gegevens over het rayon invullen. Toelichting bij enkele in te vullen gegevens:

- Met het *bezoekadres* wordt de locatie bedoeld waar de nascholing wordt gehouden. Als u meerdere locaties heeft waar nascholingen plaatsvinden, dan vult u hier de hoofdlocatie in. De andere locatie vult u in bij betreffende nascholingsaanvragen.
- Het e-*mailadres* van de contactpersoon wordt gebruikt voor het toezenden van de logingegevens.
- Het e-*mailadres* van de organisatie wordt gebruikt bij alle communicatie over de aanvragen. U kunt echter bij het indienen van een *accreditatieaanvraag* een afwijkend e-mailadres opgeven, voor inhoudelijke vragen met betrekking tot die betreffende nascholing.
- Bij *onderwerp* is het de bedoeling dat u een korte omschrijving geeft van uw organisatie.

# **Stap 2: Aanvraag autorisatie (= rechten)**

Nadat u uw logingegevens heeft ontvangen moet u éénmalig autorisatie (= rechten) aanvragen bij Het Oranje Kruis. Dit geldt voor alle rayons en aanbieders van nascholingen IEH.

**LET OP!** Voor het aanvragen van autorisatie krijgt u de keuze uit verschillende organisaties die ook met PE-online werken. Let op dat u ook daadwerkelijk voor Het Oranje Kruis kiest om autorisatie aan te vragen en niet voor andere organisaties (tenzij u ook nascholingen verzorgt voor een van de andere organisaties).

## **Toelichting bij de autorisatie aanvraag**

Bij de autorisatie wordt gecontroleerd of uw organisatie nascholingen aanbiedt die relevant zijn voor IEH en of uw organisatie nog niet eerder is aangemeld in PE-online. Het Oranje Kruis zal uw autorisatieverzoek normaal gesproken *binnen 5 werkdagen* behandelen. U ontvangt daarvan bericht. Als uw autorisatieaanvraag niet gehonoreerd kan worden wordt dat toegelicht. Mocht het onduidelijk zijn waarom uw organisatie niet wordt geautoriseerd, neemt u dan contact op met de helpdesk hercertificering IEH.

Wanneer u 2 jaar lang geen nascholingen heeft ingediend, verloopt uw autorisatie. Uiteraard kunt u later alsnog opnieuw autorisatie aanvragen.

Voor het invoeren van nascholingen (de onderdelen 2, 4 en 5) ontvangt u rechten als *aanbieder* . Voor het invoeren van competentiebeoordelingen (de onderdelen 1 en 3) worden rechten als *beheerder* verleend uitsluitend aan rayons.

Na het inloggen kunt u altijd de gegevens van uw organisatie aanpassen. In het menu aan de linkerkant in uw hoofdscherm klikt u daarvoor op "Organisatiegegevens".

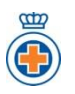